# USB-Kassettendeck **Best.Nr. 630 344**

Diese Bedienungsanleitung ist Bestandteil des Produktes. Sie enthält wichtige Hinweise zur Inbetriebnahme und Bedienung! Achten Sie hierauf, auch wenn Sie das Produkt an Dritte weitergeben! Bewahren Sie deshalb diese Bedienungsanleitung zum Nachlesen auf!

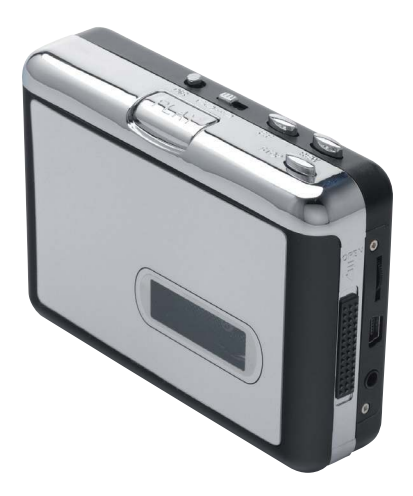

## **Sicherheitshinweise**

Benutzen Sie das Kassettendeck nicht weiter, wenn es beschädigt ist.

In Schulen, Ausbildungseinrichtungen, Hobby- und Selbsthilfewerkstätten ist das Betreiben durch geschultes Personal verantwortlich zu überwachen.

<u>|</u>

In gewerblichen Einrichtungen sind die Unfallverhütungsvorschriften des Verbandes der gewerblichen Berufsgenossenschaften für elektrische Anlagen und Betriebsmittel zu beachten.

Der Aufbau entspricht der Schutzklasse III. Die Spannungsversorgung beträgt 5 V- über USB.

Das Produkt darf nicht fallengelassen oder starkem mechanischem Druck ausgesetzt werden, da es durch die Auswirkungen beschädigt werden kann.

### Bestimmungsgemäße Verwendung

Das USB-Kassettendeck dient zur Umwandlung von Musik-Aufnahmen auf Audiokassetten ins WAV-Format. .

Ein anderer Einsatz als angegeben ist nicht zulässig! Das gesamte Produkt darf nicht geändert bzw. umgebaut werden! Änderungen können zur Beschädigung dieses Produktes führen, darüber hinaus ist dies mit Gefahren, wie z.B. Kurzschluss, Brand, elektrischem Schlag etc. verbunden. Für alle Personen- und Sachschäden, die aus nicht bestimmungsgemäßer Verwendung entstehen, ist nicht der Hersteller, sondern der Betreiber verantwortlich.

Bitte beachten Sie, dass Bedien- und/oder Anschlussfehler außerhalb unseres Einflussbereiches liegen. Verständlicherweise können wir für Schäden, die daraus entstehen, keinerlei Haftung übernehmen.

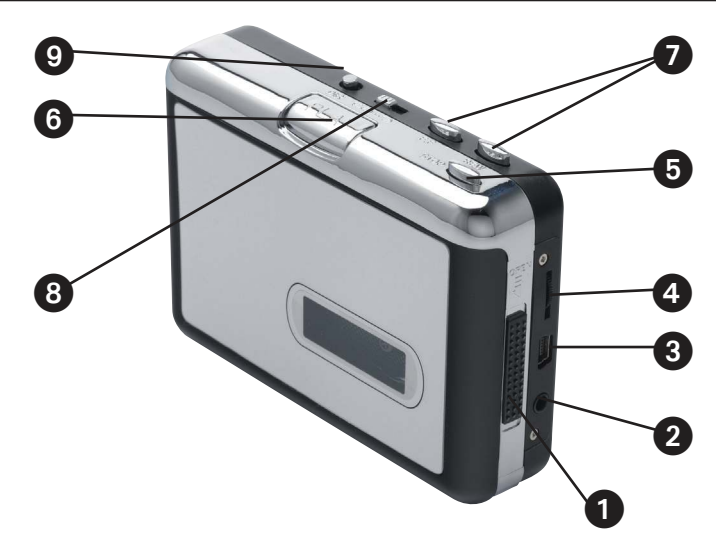

- 1. Auswurf-Schieber: öffnet das Kassettenfach
- 2. Kopfhörer-/Line out-Anschluss 3,5 mm: zum Kopfhörer-Betrieb oder Musikwiedergabe über Stereoanlage
- 3. USB-Anschluss: zum Anschluss an PC/Laptop
- 4. Lautstärke-Einstellung: Einstellung der Kopfhörer- oder USB-Lautstärke
- 5. Stop-Taste
- 6. Play-Taste
- 7. REW/FF-Tasten: zum schnellen Vor- oder Rückspulen der Kassette.
- 8. Play-Modus: Umschaltung am Bandende auf zweite Seite oder Endlos-Betrieb
- 9. DIR-Taste: Umschalten auf die andere Bandseite

#### **Installation Software Audacity**

- 1. Legen Sie die beiliegende CD in Ihr CD-Laufwerk am Computer ein.
- 2. Gehen Sie zum Arbeitsplatz bzw. Explorer und wählen Sie mit einem Doppelklick das CD-Laufwerk aus.
- 3. Lesen Sie sich die Lizenzbestimmungen und Informationen durch und Bestätigen Sie jeweils mit einem Klick auf "Next" (für Weiter).

4. Geben Sie anschließend den Pfad an, auf welcher Festplatte bzw. in welchen Ordner Sie installieren wollen und bestätigen Sie auf "Next".

5. Vor der Instatllation werden Sie gefragt, ob eine Desktopverknüpfung des Programms erstellt werden soll (Create a desktop icon). Des Weiteren wird gefragt, ob mit Projektdateien des Programms verbunden werden soll (Associate Audacity project files). Setzen Sie, falls gewünscht, die Haken vor den jeweiligen Zeilen.

- 6. Das Programm wird installiert. Dies kann ein paar Minuten dauern.
- 7. Nach Beendung der Installation bestätigen Sie noch einmal mit "Next" (Das Programm wird bei eingesetzten Haken bei "Launch Audacity" automatisch gestartet).
- 8. Als letzten Schritt der Installation stellen Sie die von Ihnen gewünschte Sprache ein.

## Batterieeinsatz / -wechsel

- 1. Nehmen Sie 2 funktionsfähige, voll aufgeladene Mignon-Batterien (AA) zur Hand.
- 2. Öffnen Sie das leere Kassettendeck mit dem seitlichen Schieber (OPEN).
- 3. Öffnen Sie das Batteriefach (OPEN ).
- 4. Setzen Sie die vollen Batterien (wie seitlich im Gehäuse beschrieben) ein.
- 5. Schließen Sie das Batteriefach wieder.

6. Wechseln Sie die Batterien, falls das Gerät nicht mehr abspielt. Gehen Sie dazu wie in den Schritten 1-5 vor.

#### **Bedienung Software Audacity**

#### Aufnahme bzw. Digitalisieren von Musiktitel mit dem USB-Kassettendeck

1. Schließen Sie das mitgelieferte USB-Kabel mit dem 5-poligen, Mini-USB-Stecker an die USB-Buchse des Kassettendecks an.

2. Nehmen Sie den USB-Stecker Typ A am anderen Ende des USB-Kabels und stecken Sie diesen an die USB-Buchse Ihres Computers oder Ihres Laptops.

3. Öffnen Sie anschließend das bereits installierte Programm "Audacity" auf Ihrem System.

4. Öffnen Sie das Kassettendeck und legen Sie eine bespielte Kassette in das Deck ein. Schließen Sie das Deck wieder.

5. Schließen Sie zum Abgleich Ihre Kopfhörer bzw. Lautsprecher mit 3,5 mm-Klinkenstecker in die 3,5 mm-Klinkenbuchse am Kassettendeck an.

6. Drücken Sie die PLAY-Taste am Gerät. Nun hören Sie den Sound der Kassette auf Ihrem Kopfhörer bzw. Lautsprecher.

7. Um Vorzuspulen drücken Sie die Taste "F.F".

8. Um Zurückzuspulen drücken Sie die Taste "REW".

9. Um die Wiedergabe zu stoppen, drücken Sie die Taste "STOP".

10. Für einen Richtungswechsel, drücken Sie die Taste "DIR" und die Kassette wird von der anderen Seite abgespielt.

11. Um die Lautstärke zu regeln, bedienen Sie den Lautstärkeregler "VOLUME" seitlich am Gerät.

12. Falls Sie den Wiedergabepunkt auf der Kassette ausgewählt haben, drücken Sie jetzt im Programm "Audacity" den roten Punkt auf der Werkzeugleiste. Es öffnet sich unterhalb der Werkzeugleiste eine Wiedergabeleiste Die Aufnahme startet.

13. Drücken Sie nun die "PLAY"-Taste am Kassettendeck. Der ausgewählte Musiktitel wird nun aufgenommen und in der Wiedergabeleiste sind beim Abspielen nun Wellen zu sehen.

14. Die Wiedergabe läuft auch über Ihre Kopfhörer bzw. Lautsprecher weiter.

15. Falls Sie Ihre Aufnahme nun beenden wollen, drücken Sie " " bei dem Programm "Audacity" und die "STOP"-Taste an Ihrem Kassettendeck.

16. Sie können mit einem Linksklick mit Ihrer Maus in die Werkzeugleiste einen beliebigen Abspielpunkt auswählen.

17. Um ab dem Abspielpunkt die Aufnahme wiederzugeben, drücken Sie " $\blacktriangleright$ " bei dem Programm "Audacity". Für Pausieren drücken Sie " ".

18. Um zum Anfang der Aufnahme zu gelangen, drücken Sie " K4 "; um zum Ende zu gelangen, drücken Sie " ▶▶ ".

19. Um die Aufnahme auf Computer bzw. auf ein Speichermedium abzuspeichern, gehen Sie bei dem Programm links oben auf "Datei", anschließend auf "Projekt speichern unter". Wählen Sie das gewünschte Laufwerk bzw. den gewünschten Ordner aus, geben Sie einen Projektnamen ein und klicken Sie anschließen auf "Speichern".

20. Weitere Werkzeuge (bspw. Effekte, Ansicht, Analyse) finden Sie in der Leiste neben "Datei".

## Technische Daten

Spannungsversorgung: 5 V- über USB oder 3 V- über Netzteil (optional) oder

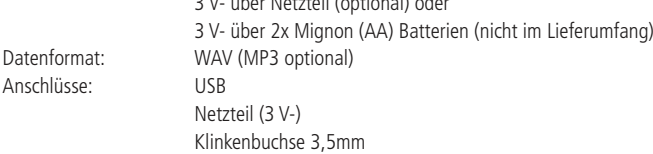

## Lieferumfang

USB-Kassettendeck Audacity-Software CD USB-Kabel Anleitung

## Symbolerklärung

Das Symbol mit dem Ausrufezeichen im Dreieck weist auf wichtige Hinweise in dieser Bedienungsanleitung hin, die ! unbedingt zu beachten sind. Des weiteren wenn Gefahr für Ihre Gesundheit besteht, z.B. durch elektrischen Schlag.

#### **Entsorgung**

Elektro- und Elektronikgeräte, die unter das Gesetz "ElektroG" fallen, sind mit nebenstehender Kennzeichnung versehen und dürfen nicht mehr über Restmüll entsorgt, sondern können kostenlos bei den kommunalen Sammelstellen z.B. Wertstoffhöfen abgegeben werden.

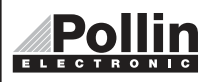

Diese Bedienungsanleitung ist eine Publikation von Pollin Electronic GmbH,Max-Pollin-Straße 1, 85104 Pförring. Alle Rechte einschließlich Übersetzung vorbehalten. Reproduktion jeder Art, z.B. Fotokopie, Mikroverfilmung oder die Erfassung in elektronischen Datenverarbeitungsanlagen, bedürfen der schriftlichen Genehmigung des Herausgebers. Nachdruck, auch auszugsweise, verboten. Diese Bedienungsanleitung entspricht dem technischen Stand bei Drucklegung. Änderung in Technik und Ausstattung vorbehalten.

## ©Copyright 2011 by Pollin Electronic GmbH